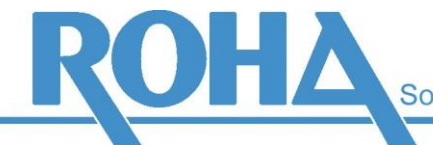

Software Support GmbH

Headquarters Vienna | Ameisgasse 49-51 | A-1140 Vienna T: +43 1 419 67 00 | F: +43 1 419 67 00 39 E: info@roha.at | I: www.roha.at | UID: ATU43124105

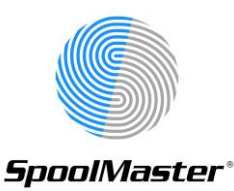

# *Installing SpoolMaster 6.2*

# *1. Create a save file using: CRTSAVF FILE(QGPL/SPMLOAD62)*

## *2. Import the content of the file "SPMLOAD62.SAVF to the save file:*

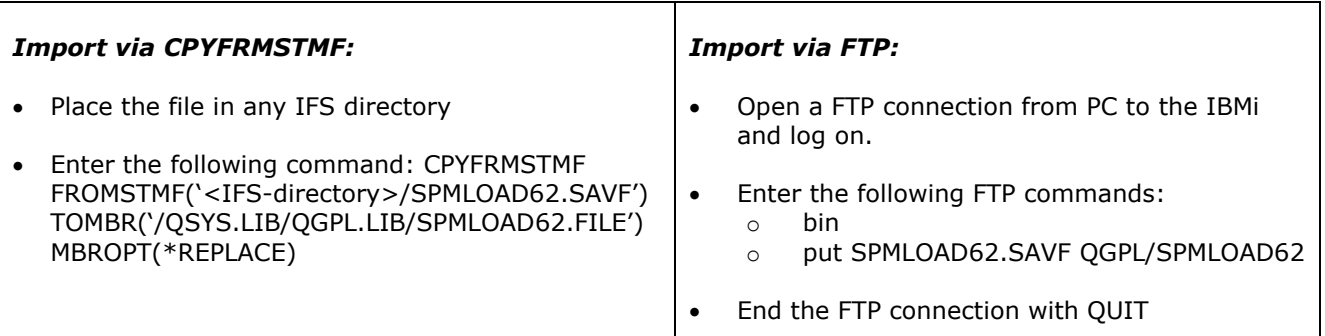

### 3. *Restore the installation library:*

RSTLIB SPMLOAD62 DEV(\*SAVF) SAVF(QGPL/SPMLOAD62)

### 4. *Start the installation with the following command:*

SPMLOAD62/SPMLOADE

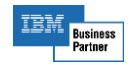

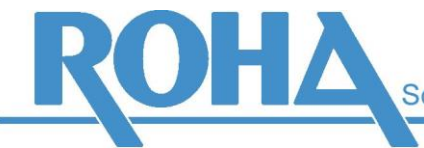

Headquarters Vienna | Ameisgasse 49-51 | A-1140 Vienna T: +43 1 419 67 00 | F: +43 1 419 67 00 39 E: info@roha.at | I: www.roha.at | UID: ATU43124105

#### *5. The screen "Load SpoolMaster" is displayed:*

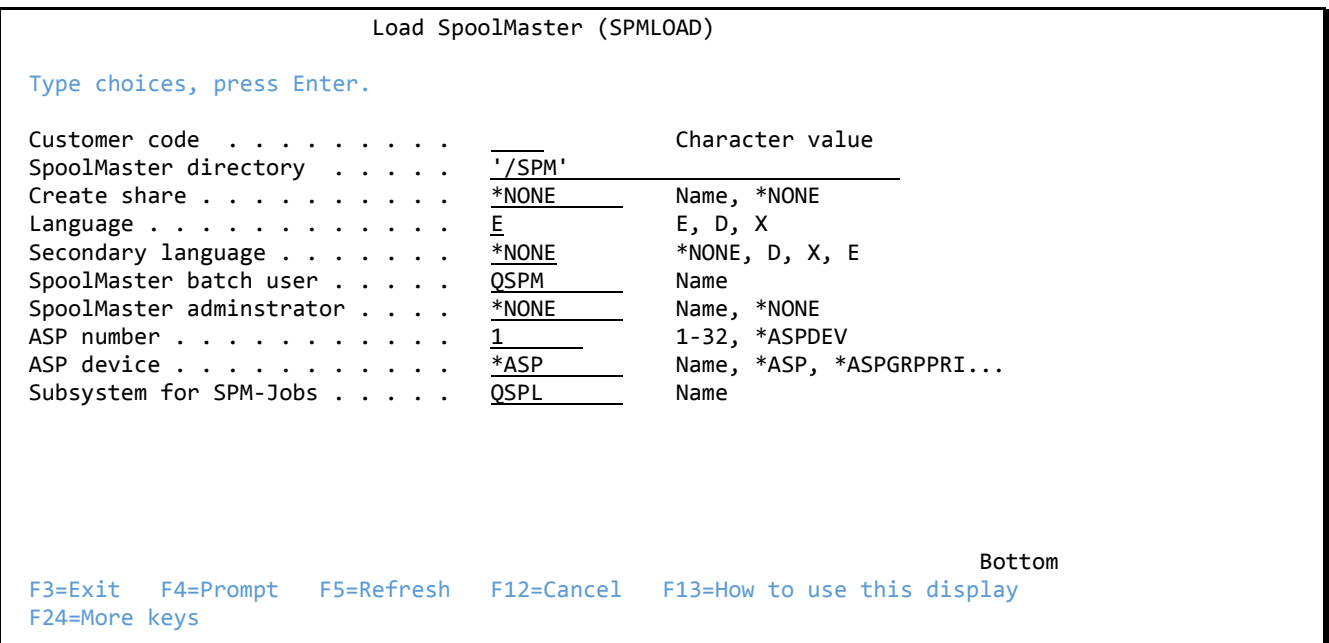

#### *6. Explanation of the parameters:*

- **Customer code:** SpoolMaster will be installed to a library named SPM followed by this code. Usually we assign unique customer codes to all SpoolMaster customers. If you have not received a customer code by use any four letters, e.g. an abbreviation of your company name.
- *SpoolMaster directory:* IFS directory used by SpoolMaster to file forms and IFS output (PDF documents, RTF documents, etc…) which have not been assigned to a specific directory at configuration. (TODIR(\*DFT))
- *Create share:* determines if a network share for the SpoolMaster directory is to be created.
- Language: The language of the SpoolMaster interface. Currently there are three possible values: 'E' for English, 'D' for german, 'X' for german with CCSID 500. If you should need additional languages, please contact us.
- *Secondary language:* An additional language can be installed, so that users can choose which one will be used for SpoolMaster configuration.
- **SpoolMaster batch user:** A user profile with this name will be created. At runtime it will be used for the SpoolMaster batch jobs. **Please note:** if you enter an existing user profile, special authorities \*SPLCTL and \*ALLOBJ will be assigned to this user.
- *SpoolMaster administrator:* If you enter a user name here, a user profile will be created, and the SpoolMaster library will be assigned to this user as the current library as well as the SpoolMaster main menu as start menu. \*USE authorizations for SpoolMaster objects will also be assigned to this user. However, SpoolMaster can also be configured by other \*PGMR class users, depending on individual system authorizations.

**Please note:** if you are using an existing user profile the current library and the start menu will be assigned to the SpoolMaster objects as described above.

- ASP number: The number of the ASP to use for the SpoolMaster library.
- ASP device: The name of the ASP to use for the SpoolMaster library.
- **Subsystem for SPM-jobs:** the subsystem running all SpoolMaster jobs. If you specify a new subsystem, this subsystem will be created including job queues and and job queue entries.

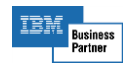

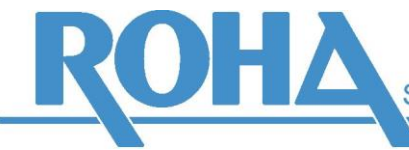

7. **SpoolMaster will be installed in the library SPM<customer code>.** To configure SpoolMaster set the current library of your job to this name, or add the library to your library list. Then enter "GO SPM" to go to the SpoolMaster main menu.

If you specified a secondary language, the installation program will create a second library named SPM<customer code><secondary language>. You do not need to use this one in the library list, just enter "GO SPM<secondary language>". To return to the primary language you can use "GO SPM<primary language>.

When you login with the user profile name entered at the parameter "SPM administrator" you will get directly to the SpoolMaster main menu of the primary language.

- 8. *Install the latest SpoolMaster PTF* (go to [www.spoolmaster.info\)](http://www.spoolmaster.info/).
- 9. **Entering the license key:** You will receive a license file via email. Put it in the subdirectory SOFTWARE of your SpoolMaster directory. The license will be active immediately.

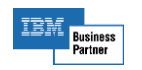